Ministerio de Cultura

PERÚ Í

1

# Portal web Trabajo<br>Remoto del Ministerio de Cultura

#### *Certificados y firmas digitales*

**Joan Palacios Ramírez**

**Oficina General de Tecnologías de la Información y Comunicaciones**

**Mayo 2020**

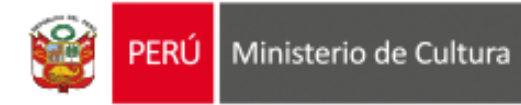

# **Certificado Digital:**

*Brindados por RENIEC, es una credencial (clave) que identifica una persona en medios virtuales y permite generar una firma digital.*

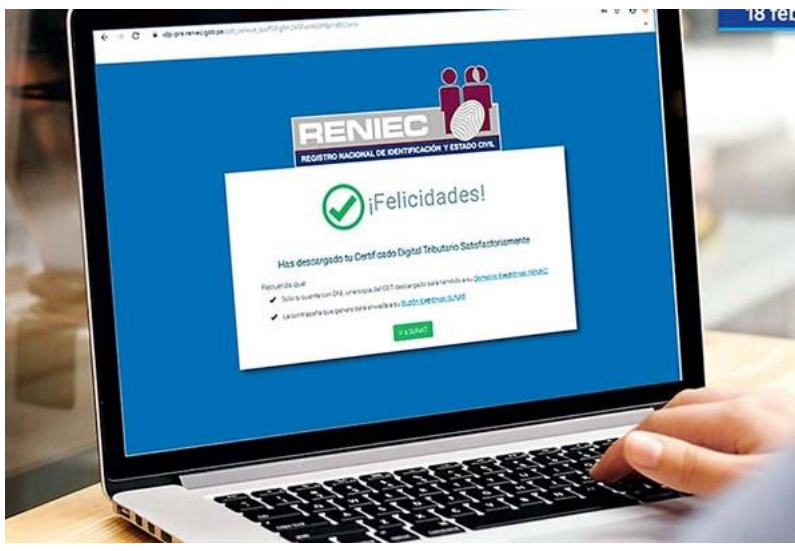

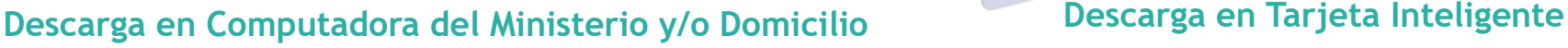

**Descarga en Token**

## **Certificado Digital:**

#### La información personal en un chip

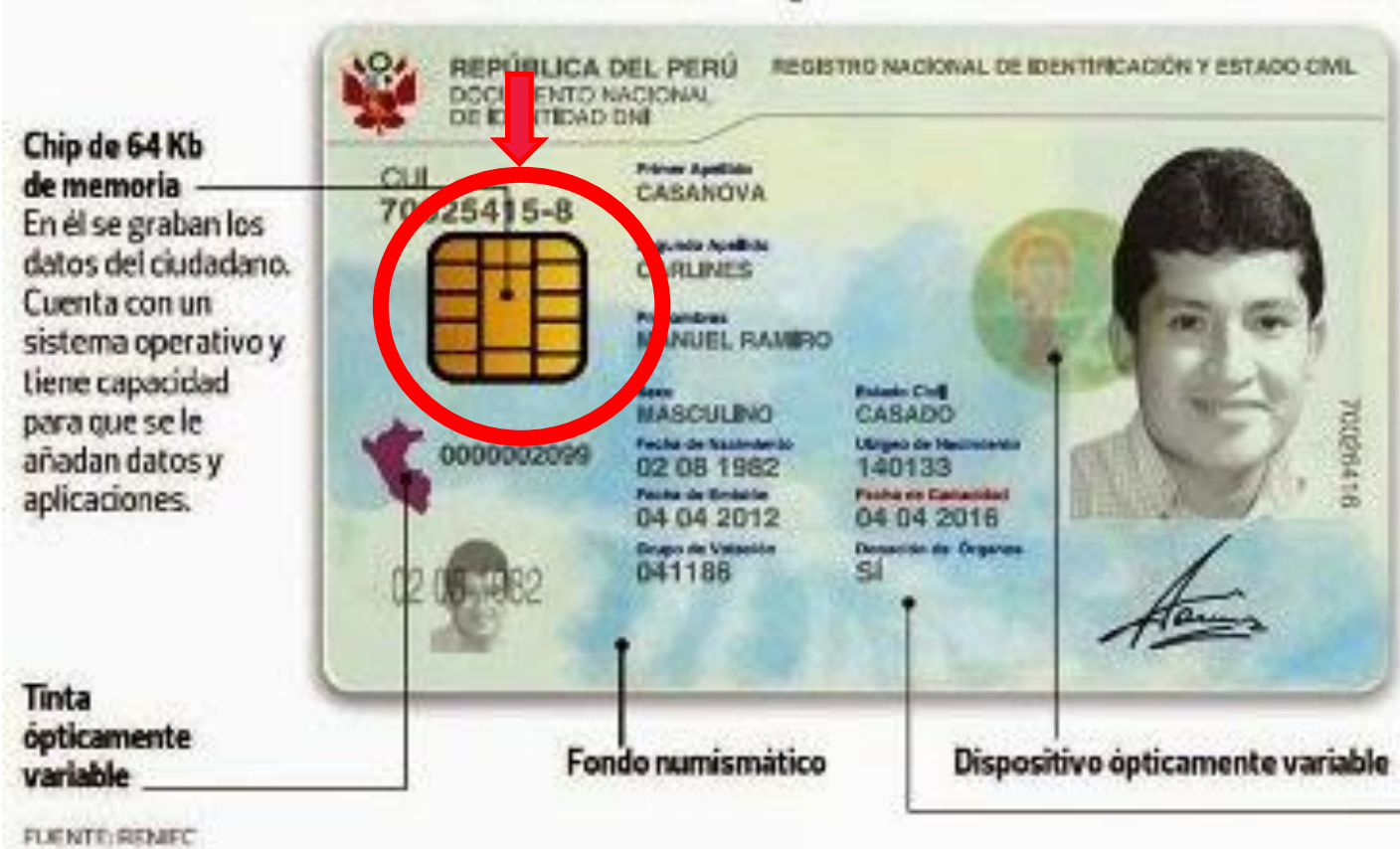

Tecnologia biométrica Las huellas dactilares de los dedos indice se transforman en plantillas biométricas y se graban en el chip.

Impresión láser en policarbonato Un haz de luz láser altera molecularmente la capa intermedia del documento, no su superficie. Posee un refeve sensible altacto.

## **Certificado Digital:**

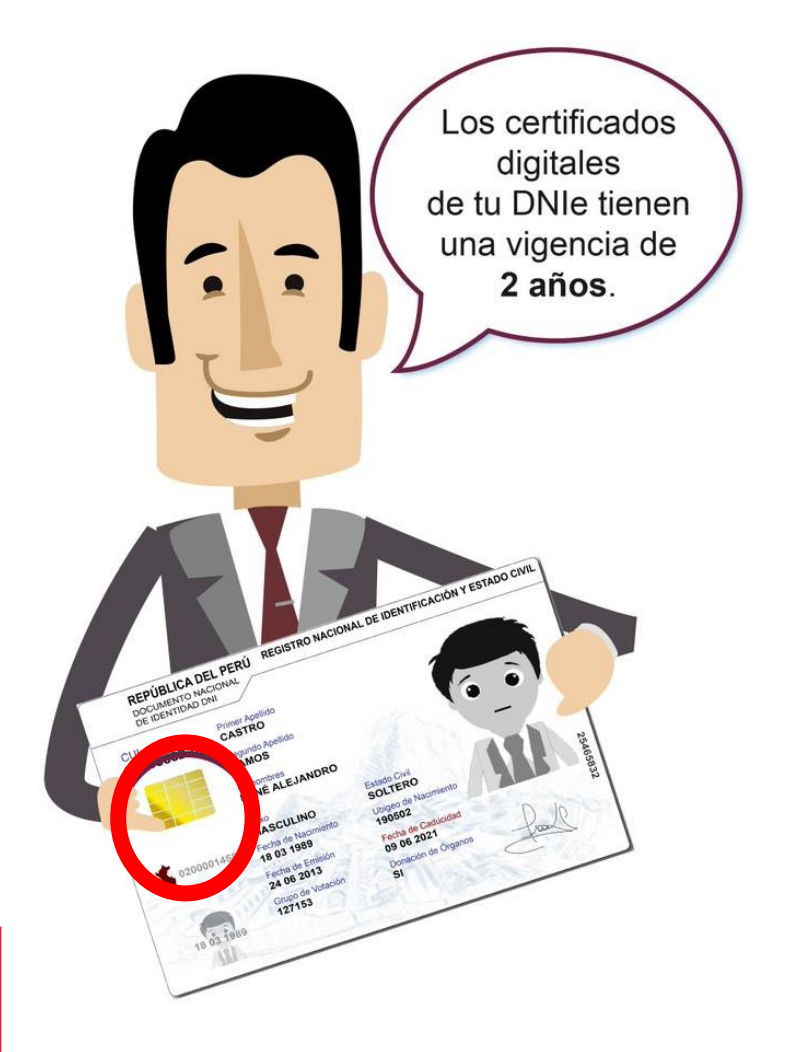

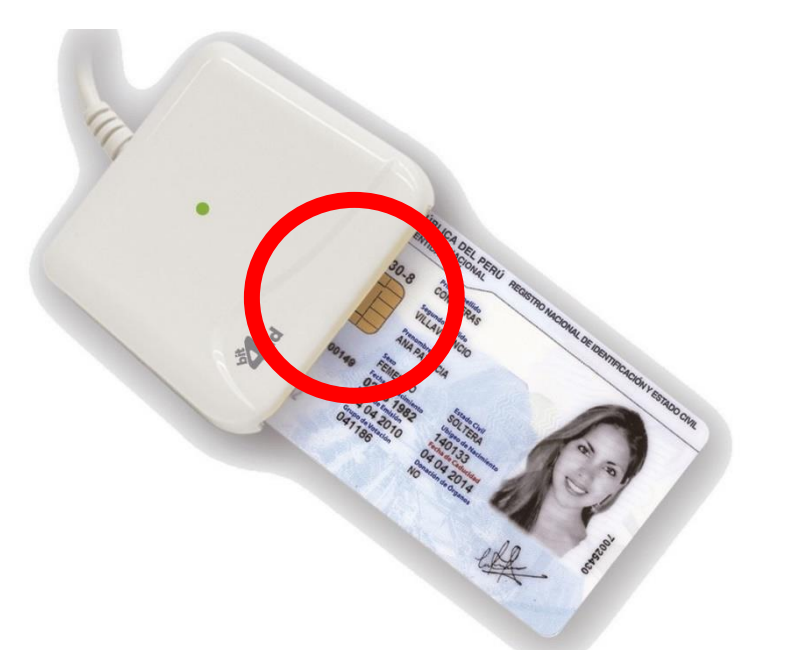

**\* El Ministerio de Cultura ya viene utilizando los DNIe "Firma ONPE" para los directores y directores generales y directores de DDC a quienes se les ha brindado "Lectoras de DNIe"**

## **Certificado Digital:**

#### **Estado de entrega de DNIe por Directores generales, Directores y Directores de DDC**

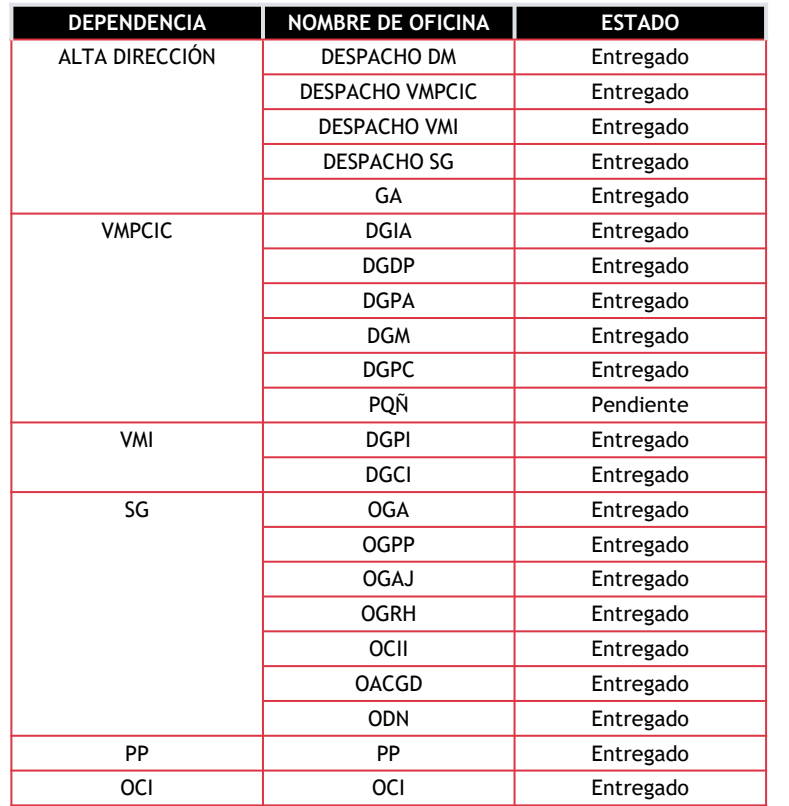

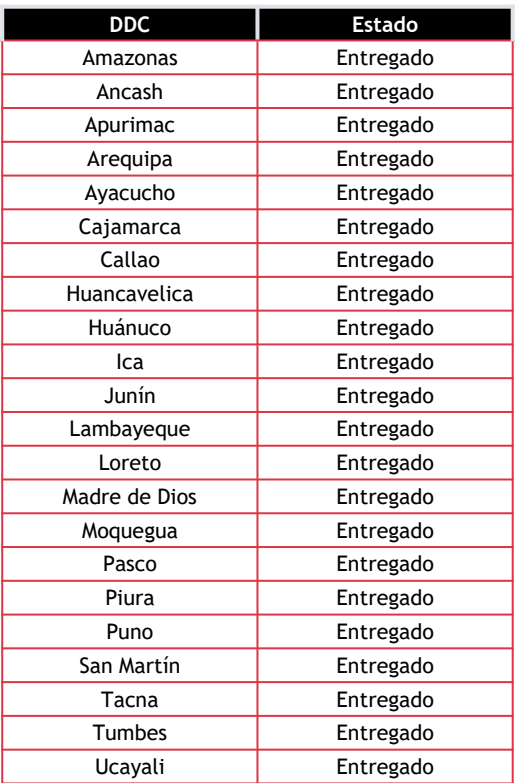

#### **Certificado Digital:**

#### **Estado de entrega de DNIe por Directores generales, Directores y Directores de DDC**

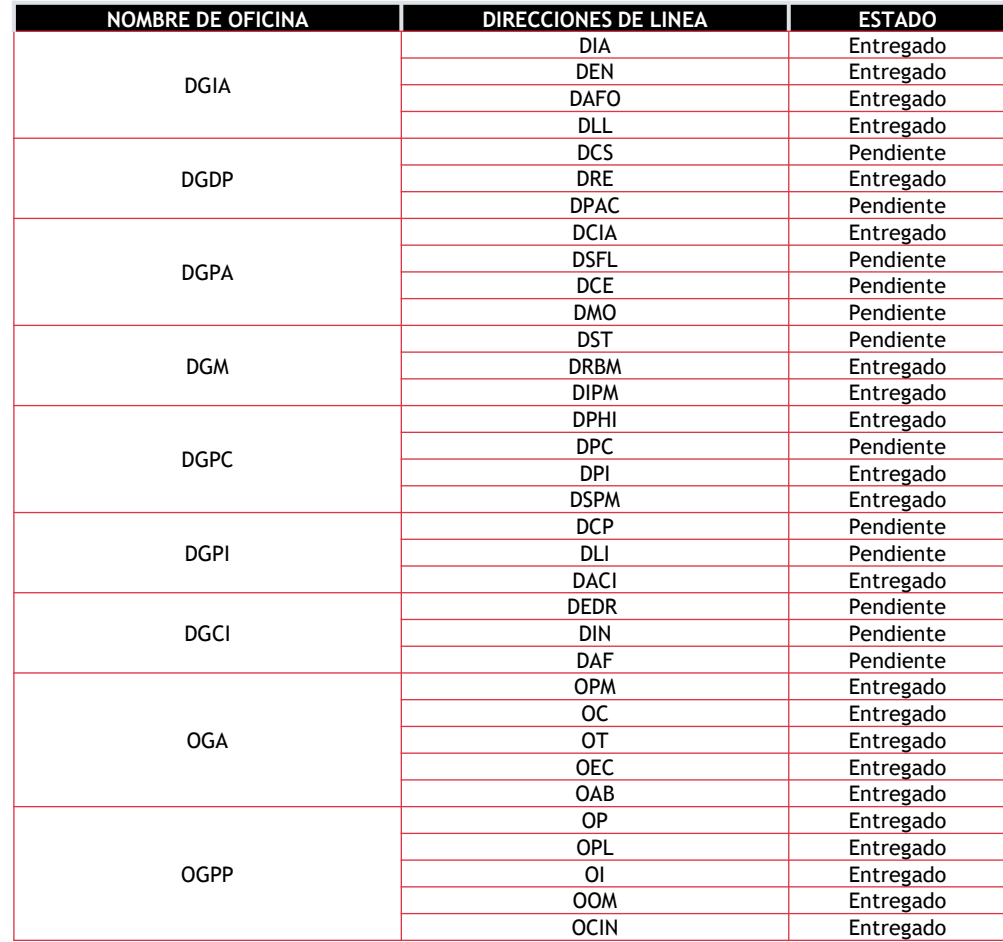

## **Firma Digital:**

*Es la acción que realiza a través del uso de un certificado digital y cumple con todas las funciones de la firma manuscrita.*

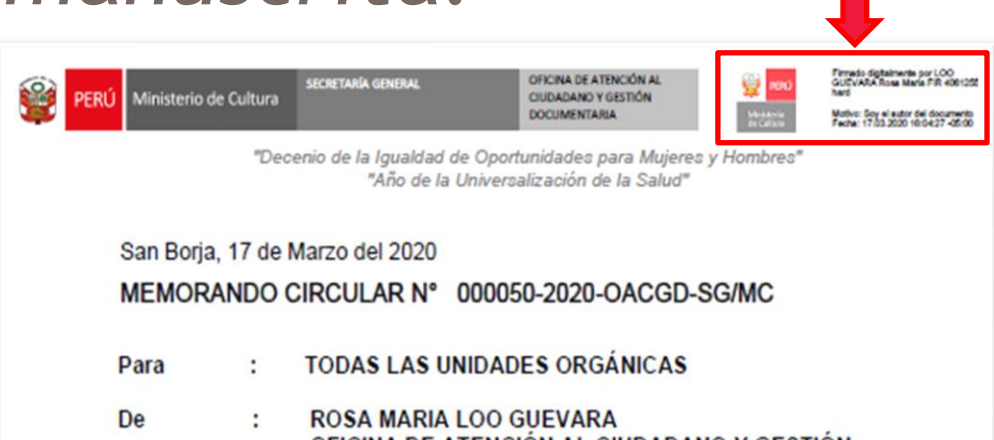

OFICINA DE ATENCIÓN AL CIUDADANO Y GESTIÓN **DOCUMENTARIA** 

Lineamientos de gestión documental durante aplicación del **Asunto** DU 026-2020 y DS 044-2020-PCM

**\* La firma digital y la firma manuscrita tienen las mismas implicancias legales.**

**\* No debe confundirse la firma digital con la firma manuscrita escaneada enviada vía electrónicamente.**

## **Firma Digital:**

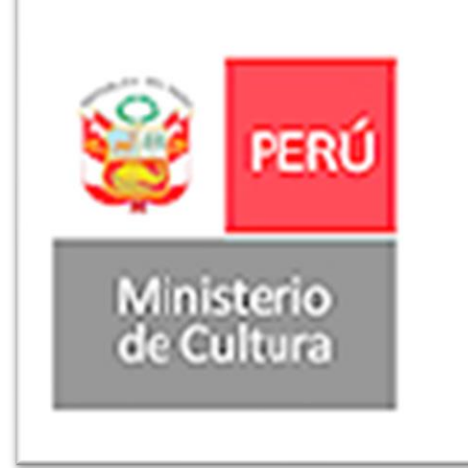

Firmado digitalmente por LOO GUEVARA Rosa Maria FIR 40612555 hard

Motivo: Soy el autor del documento Fecha: 17.03.2020 16:04:27 -05:00

- **Autor de la firma.**
- **Hora y fecha de la Firma.**
- **Código verificable de veracidad.**

## **Software de Firma:**

*Es el software que permite realizar firma de documentos utilizando los certificados digitales.*

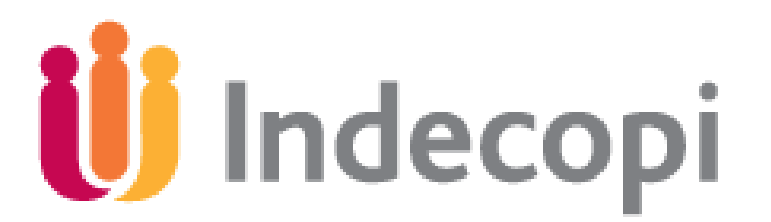

**\* El Ministerio de Cultura utiliza el software "Firma ONPE" que esta registrado en INDECOPI (Registro ROPS).**

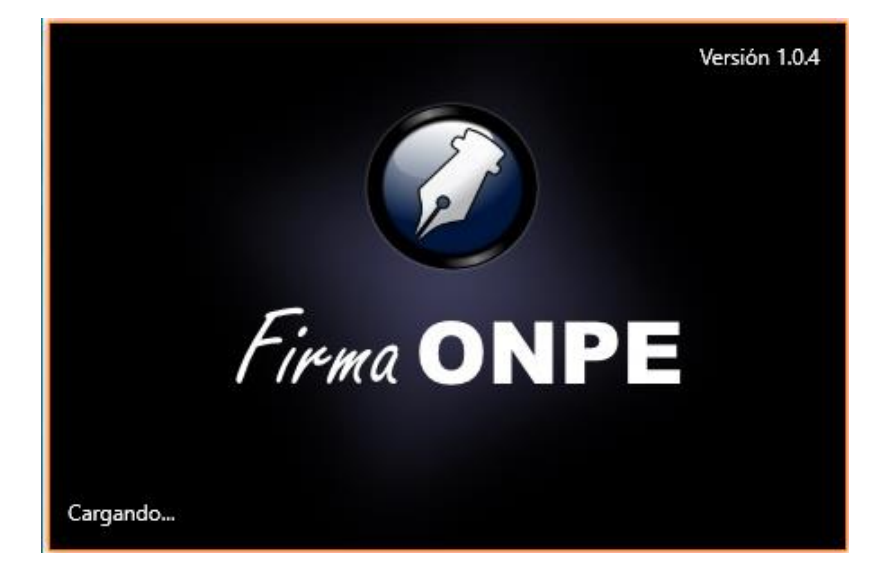

#### **Software de Firma:**

*Es el software permite además verificar la veracidad de una firma digital.*

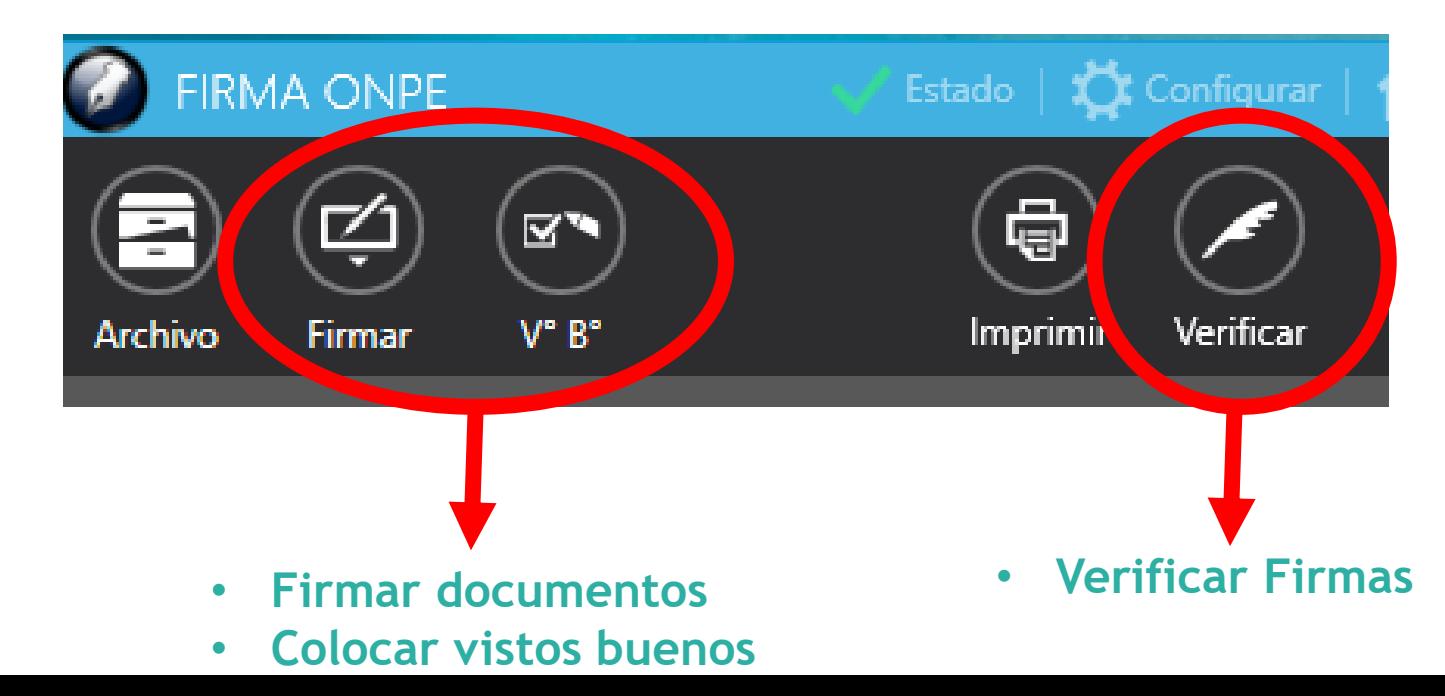

## **Software de Firma:**

11

#### *Verificación de una firma correcta:*

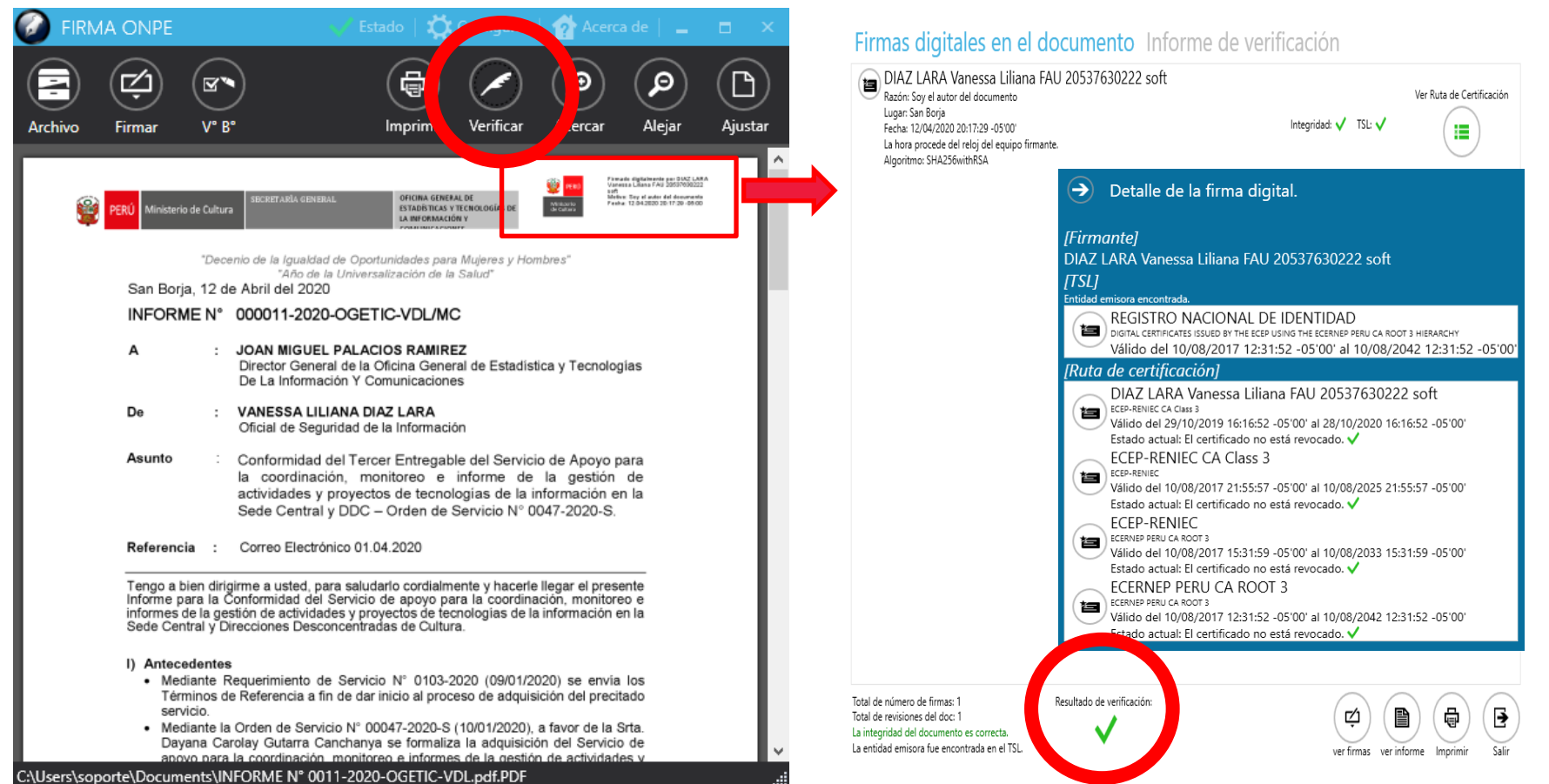

## **Software de Firma:**

12

#### *Verificación de una firma incorrecta:*

(目) (号) (目)

Ń

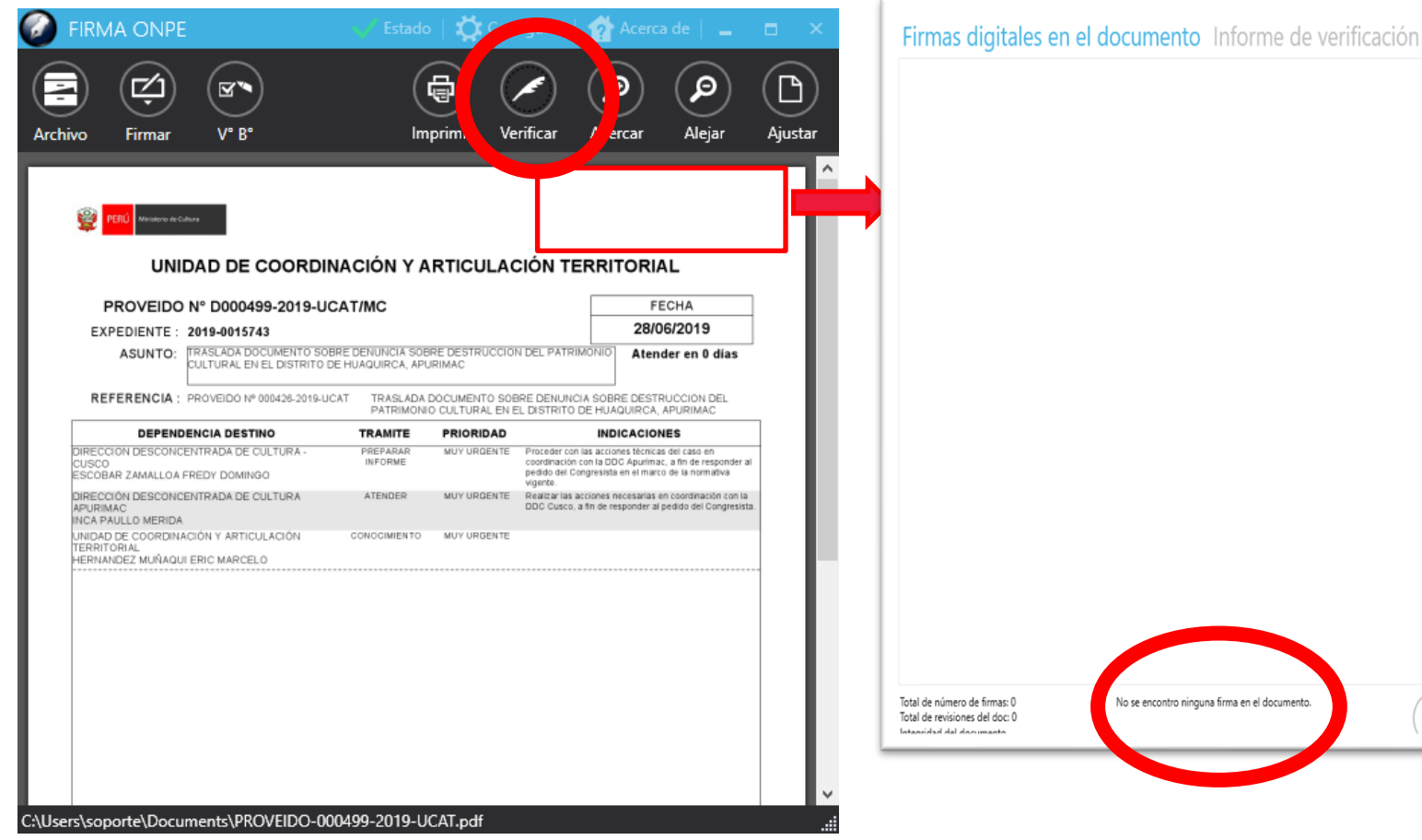

## **Software de Firma:**

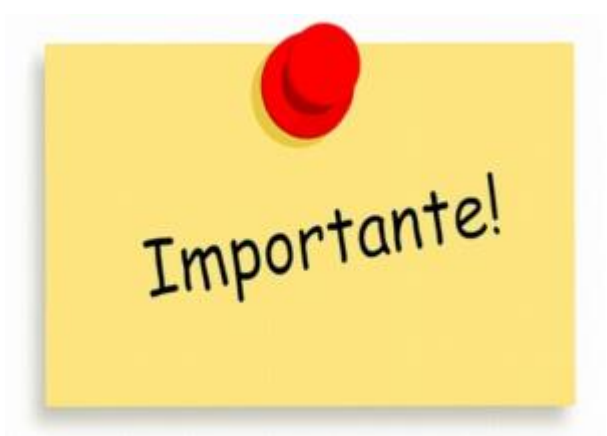

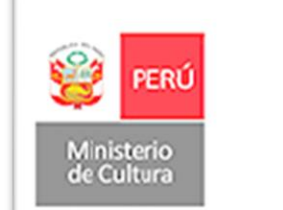

Firmado digitalmente por LOO GUEVARA Rosa Maria FIR 40612555 hard

Motivo: Soy el autor del documento Fecha: 17.03.2020 16:04:27 -05:00

- *1. Las documentos con firma digital se trabajan en el ámbito digital, almacenados en medios electrónicos (Coreo, Servidores, Bases de datos, Etc.).*
- *2. Si imprimo un documento con firma digital y lo escaneo deja de tener el certificado digital convirtiéndose en una imagen digital (Sujeto a alteraciones).*

# **1. Para documentos de coordinaciones:**

#### *Tener en cuenta comunicación de la OACGD.*

San Borja, 17 de Marzo del 2020

MEMORANDO CIRCULAR Nº 000050-2020-OACGD-SG/MC

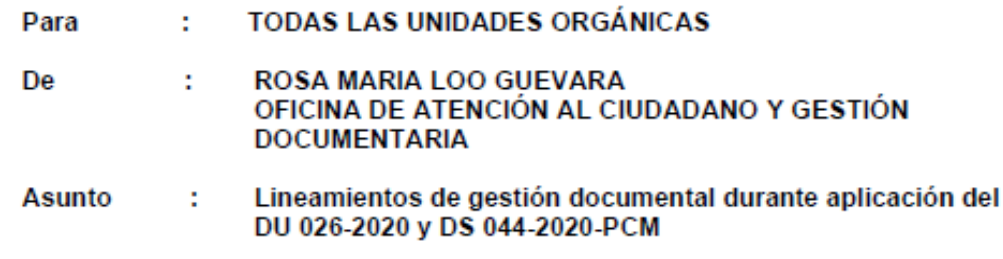

Tengo el agrado de dirigirme a ustedes, en relación al DS 044-2020-PCM, en cuvo Artículo 1 indica:

" Artículo 1.- Declaración de Estado de Emergencia Nacional

Declárese el Estado de Emergencia Nacional por el plazo de guince (15) días calendario, y dispóngase el aislamiento social obligatorio (cuarentena), por las graves circunstancias que afectan la vida de la Nación a consecuencia del brote del COVID-19."

Y, teniendo en consideración el DU 026-2020, se establecen los siguientes lineamientos para continuar con la gestión documental desde el trabajo remoto:

- 1. Se podrá emitir el tipo documental Proveído entre oficinas, siempre que la persona que haya generado el Proveído sea el titular de la oficina.
- 2. Los especialistas, podrán realizar sus informes personales desde su correo institucional. Para incorporar el informe al Sistema de Gestión Documental -SGD- el especialista enviará un proveído a su jefe adjuntado el correo electrónico que contiene su informe personal.

## **Para documentos de coordinaciones:**

*Debe priorizarse las coordinaciones mediante correo electrónico.*

**<https://mail.cultura.gob.pe/>**

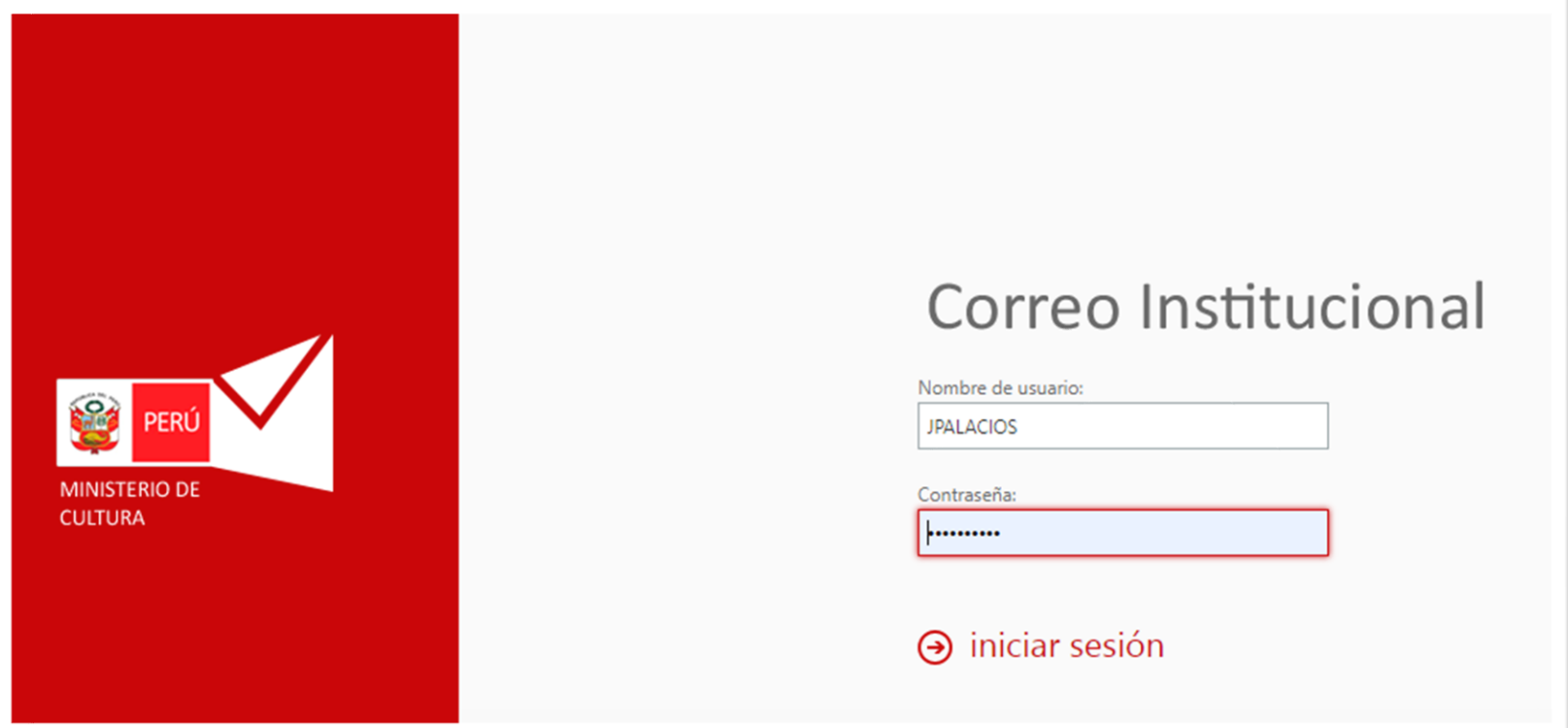

# **2.Para documentos de procedimientos:**

*1. El Director de la dependencia debe solicitar al correo [soporte@cultura.gob.pe](mailto:soporte@cultura.gob.pe) los certificados que requiere indicando el sustento del caso.*

martes 28/04/2020 07:43

Luis Felipe Mejia Huaman

Re: solicitud de certificado digital RENIEC

○ Soporte Tecnico Informatico Para

Estimado Joan, los informes de los abogados deben estar firmados, puesto que estos forman parte de procedimientos administrativos, tales como autorización de PMA, aprobación de informes finales, renovación y/o ampliación de vigencia, evaluación de recursos administrativos (reconsideración y/o apelación).

El numeral 6.2 del Artículo 6 del TUO de la LPAG, señala que los informes, dictámenes o similares que sirvan de fundamento a la decisión, deben ser notificados al administrado conjuntamente con el acto administrativo; en tal sentido, resulta necesario que dichos informes se encuentren debidamente firmados.

## **Para documentos de procedimientos:**

*1. Y deberá adjuntar el formato de "Declaración Jurada" que deberá llenado y suscrito por los solicitantes de certificado digital.*

**Datos Personales del solicitante**

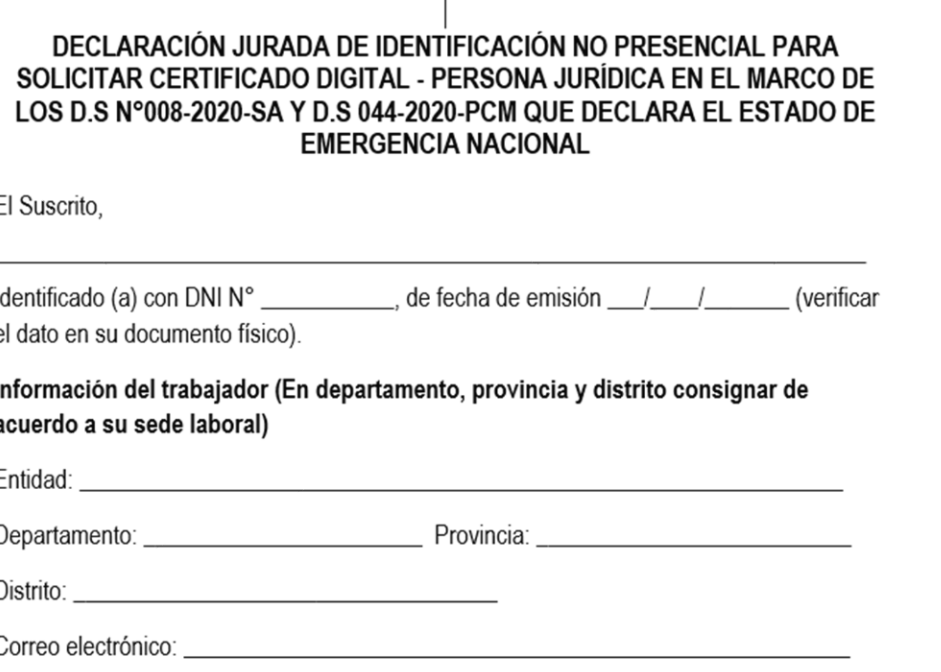

#### **Para documentos de procedimientos:**

*1. Y deberá adjuntar el formato de "Declaración Jurada" que deberá llenado y suscrito por los solicitantes de certificado digital.*

#### **Fotografía y firma del Solicitante**

DECLARO ante RENIEC, que la información consignada es veraz, y se remite a fin de iniciar el trámite de mi Certificado Digital de Persona Jurídica para uso institucional

Para dar conformidad, adjunto como evidencia mi fotografía y firma, a fin de que sea evaluada como sustento en la aprobación de mi trámite para la obtención de mi certificado digital

> **FOTOGRAFIA ACTUAL DEL SUSCRIPTOR**

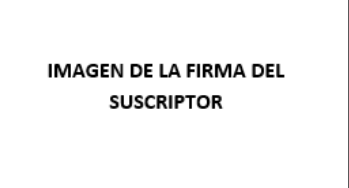

IMPORTANTE: La firma debe ser la misma consignada en el DNI, caso contrario el trámite será denegado.

Lugar y fecha

En caso de falsa declaración en procedimiento administrativo se aplicará el Artículo 411 del Cód. Penal: "El que, en un procedimiento administrativo, hace una falsa declaración en relación a hechos o circunstancias que le corresponde probar, violando la presunción de veracidad establecida por ley, será reprimido con pena privativa de libertad no menor de uno ni mayor de cuatro años".

## **Para documentos de procedimientos:**

*La Declaración Jurada estará disponible para su descarga desde el SGD :*

*1. Procedemos a ingresar al SGD mediante el portal web :*

**<https://trabajoremoto.cultura.gob.pe/>**

#### **Para documentos de procedimientos:**

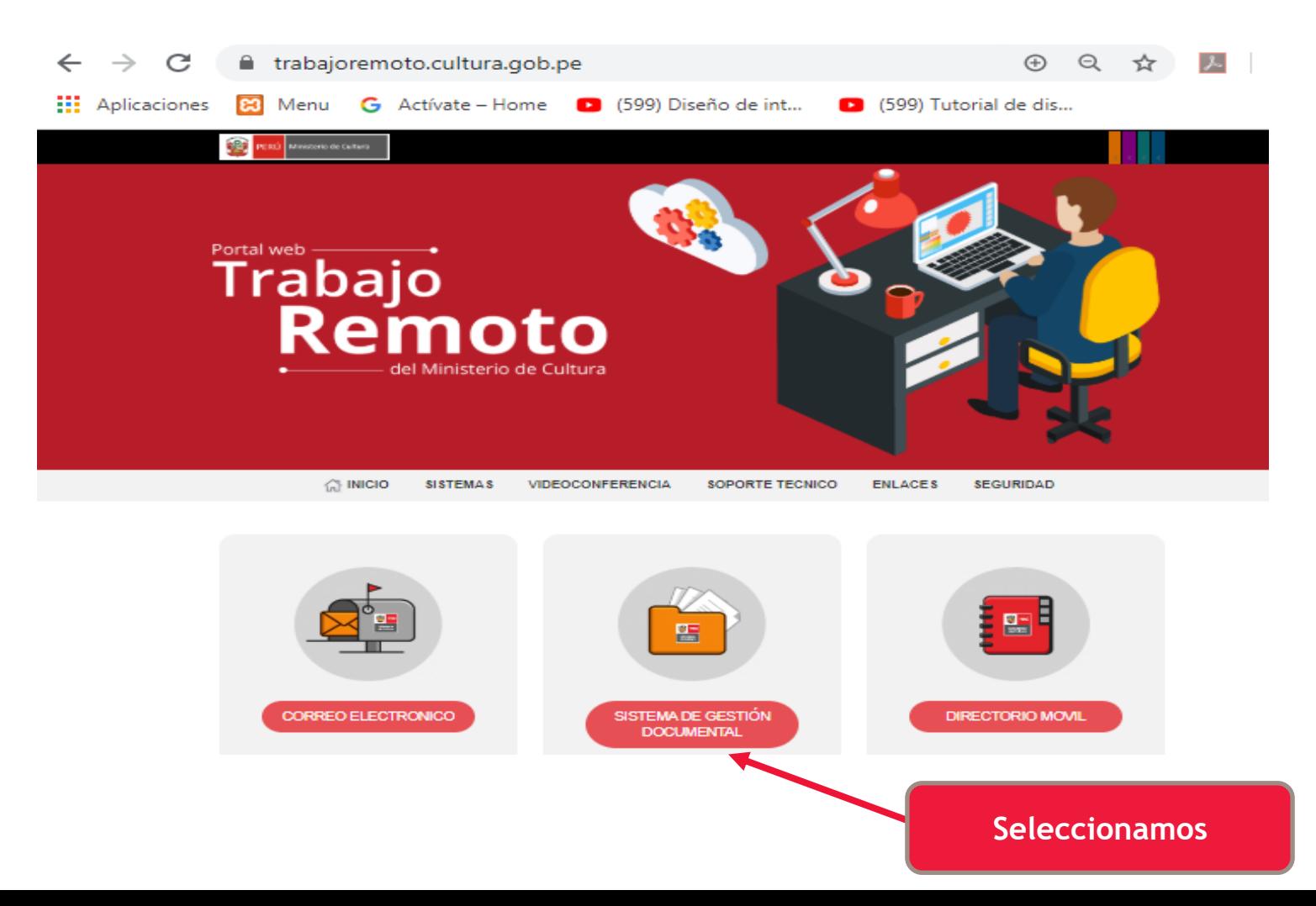

# **Para documentos de procedimientos:**

*2. En el inicio de sesión del SGD, en la parte inferior se encontrara la opción de "Declaración Jurada":*

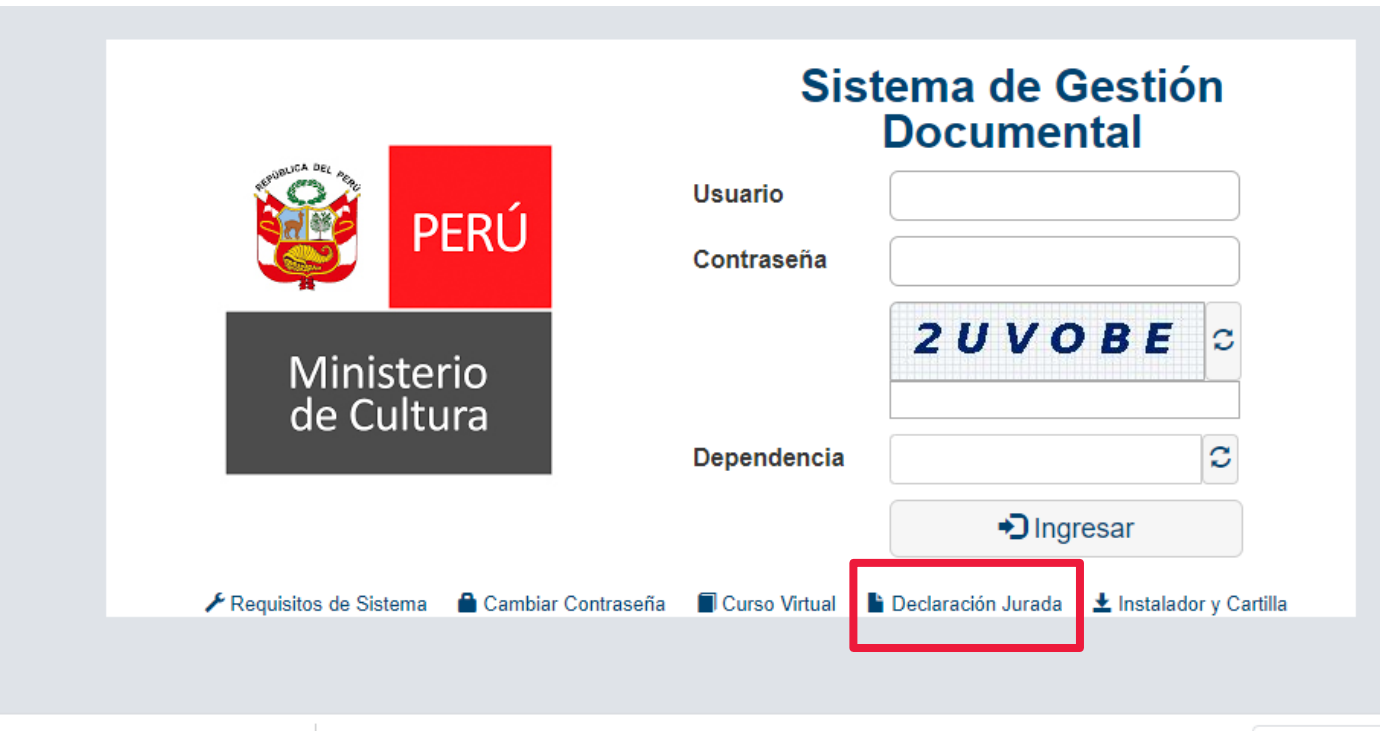

Mostrar todo

# **Para documentos de procedimientos:**

*3.Seleccionamos la opción de "Declaración Jurada" y procederá la descarga del documento:*

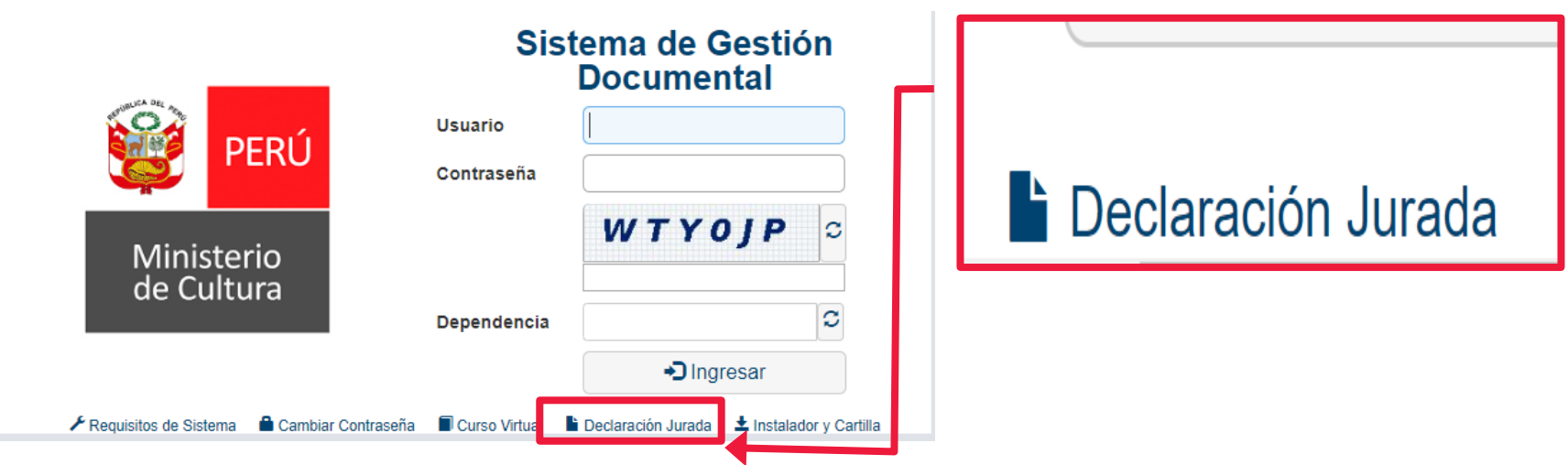

# **¿Cómo solicitar un certificado digital? Para documentos de procedimientos:**

*La Declaración Jurada también estará disponible para su descarga desde el link :* 

*[http://repositorioarchivos.cultura.gob.pe/sgdfiles](http://repositorioarchivos.cultura.gob.pe/sgdfiles/Declaracion_Jurada.docx) /Declaracion\_Jurada.docx*

#### **Para documentos de procedimientos:**

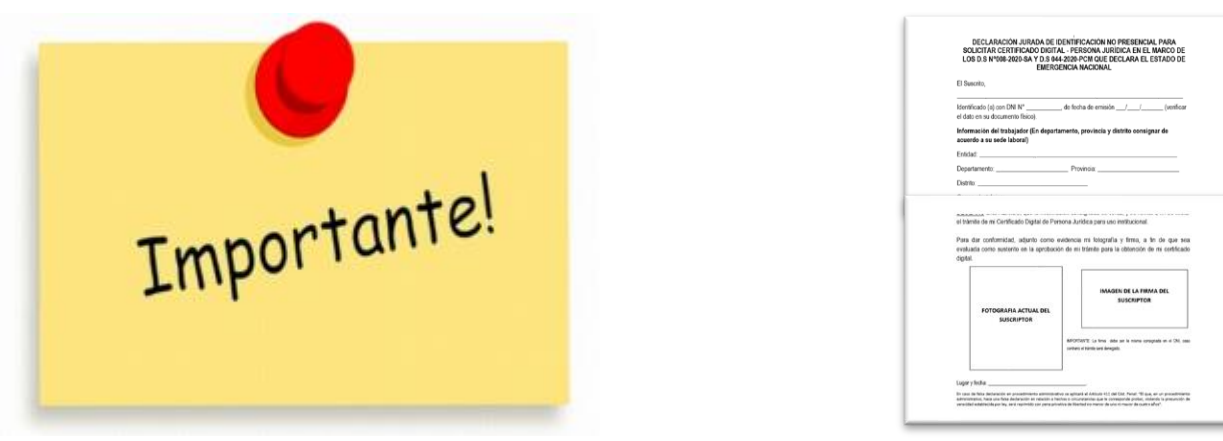

- *La firma debe corresponder a la consignada en el DNI de lo contrario el trámite será denegado.*
- *La foto y firma pueden ser imágenes tomadas por un celular.*
- *La RENIEC evaluaran los sustentos remitidos aprobando o denegando el trámite; sin perjuicio de realizarse el proceso de fiscalización posterior.*

# **Para documentos de procedimientos:**

- *2. OGETIC realizará el trámite ante RENIEC.*
- *3. RENIEC comunicará por correo electrónico al solicitante la aprobación o denegación de su trámite.*
- *4. El Solicitante, de ser aprobada su solicitud, deberá comunicar la respuesta de RENIEC al correo [soporte@cultura.gob.pe.](mailto:soporte@cultura.gob.pe)*
- *5. OGETIC procederá con la descarga e instalación del certificado digital en la computadora del usuario que tiene una duración de un año.*

#### **No olviden difundir <https://visitavirtual.cultura.pe/>**

#### *Camino al medio millón de visitantes*

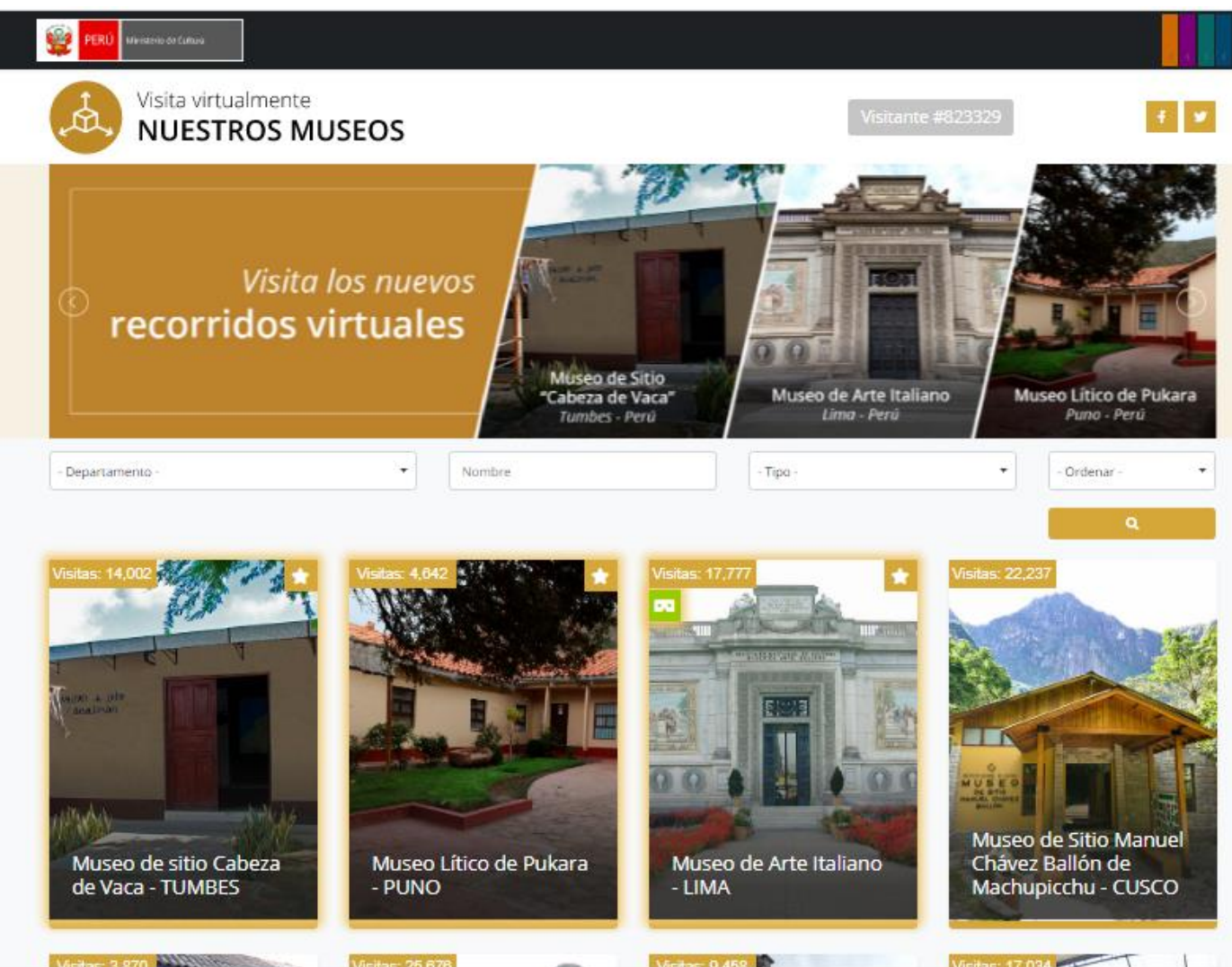

#### **GRACIAS, cuentan con todo nuestro soporte y nosotros contamos con ustedes!**

#### **Atte. Joan Palacios Ramirez Cel. 997000802**

*Oficina General de Tecnologías de la Información y Comunicaciones*

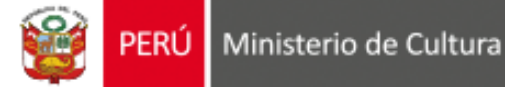